## **Как правильно записывать разом целую группу студентов в свой курс**

Ниже описывается способ записи целой группы "оптом" в свой курс, при котором не создаются проблемы себе и студентам.

Часто преподаватель делает так:

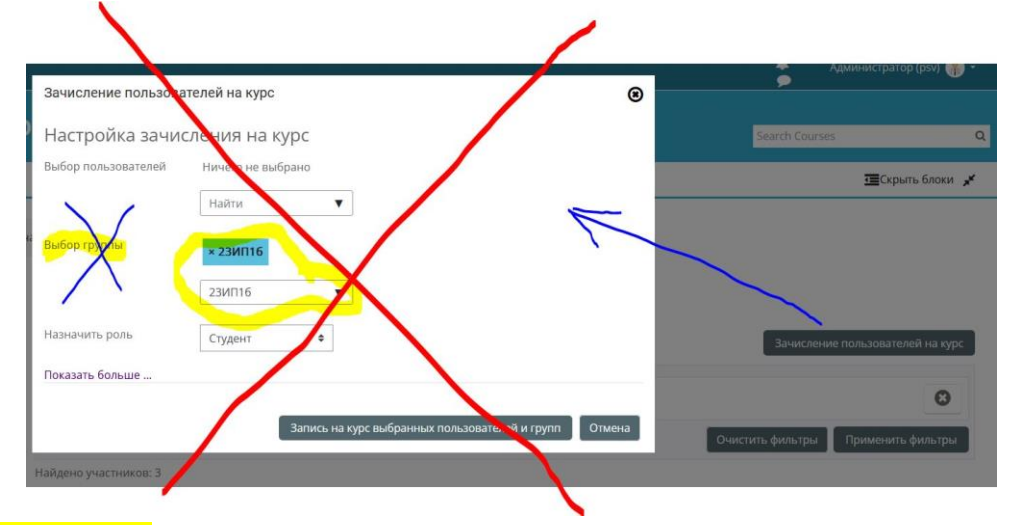

Не надо так делать, поскольку:

- потом вам придется мучительно долго выписывать (отключать старые группы), удаляя каждого студента "поштучно";
- студент, в случае перевода из группы в группу, вынужден будет бегать по преподавателям с просьбой вручную добавить его в курс.

Надо использовать механизм *"Синхронизации с глобальной группой"*,

действуя так:

в левом блоке настроек *"Управление курсом" - "Пользователи" - "Способы зачисления на курс"* добавьте способ *"Синхронизация с глобальной группой".*

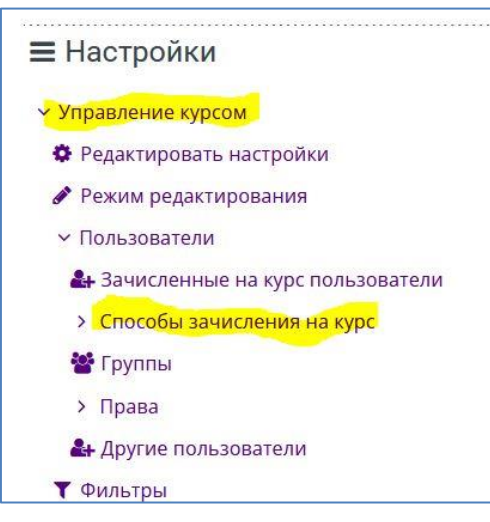

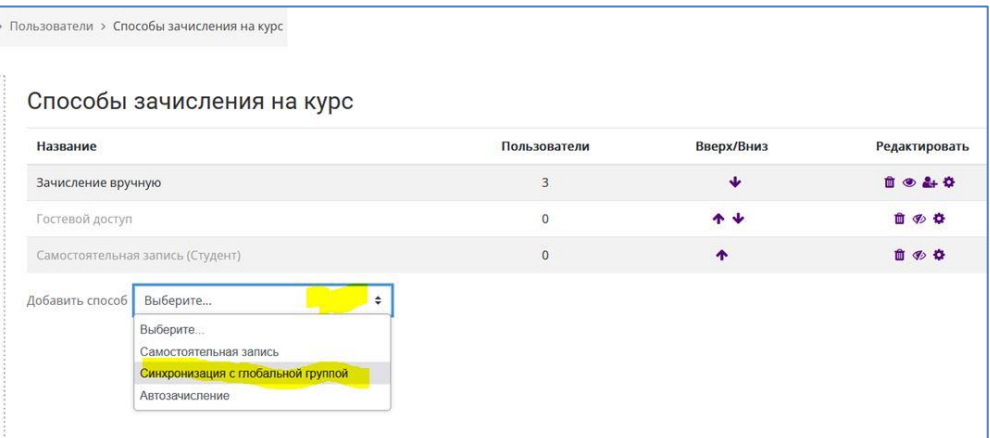

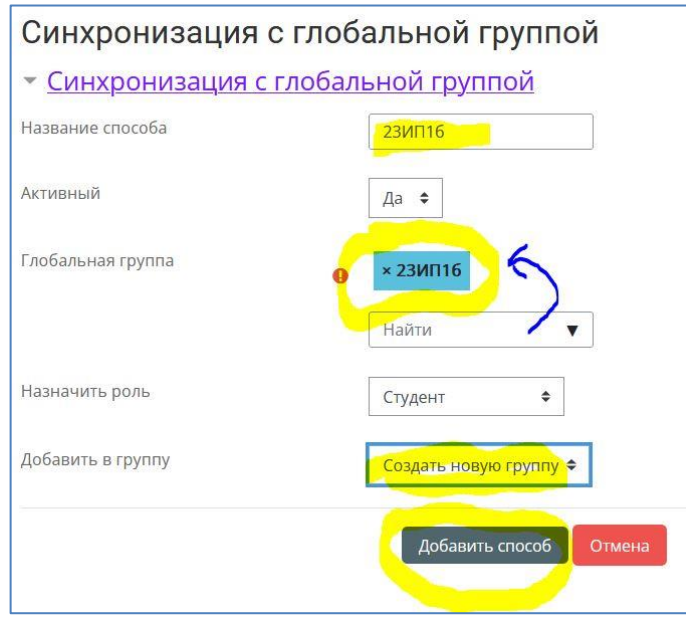

Потом, при необходимости отключить (удалить) группу, вам достаточно будет лишь однократно кликнуть по соответствующему значку в списке *"Способы зачисления на курс"*

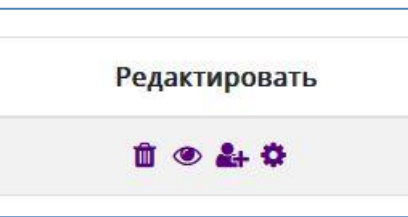

Внимание!!! Не отключите способ *"Зачисление вручную".* Этим вы сами себя отключите, да и всех вручную записанных пользователей тоже.

Если в глобальную группу на портале добавится новый студент, он **автоматически** запишется в курсы ко всем своим преподавателям, которые использовали этот способ записи. Всем удобно и никакой мороки.